# **Применение осциллографа**

**Осцилло́граф** [\(лат.](https://ru.wikipedia.org/wiki/%D0%9B%D0%B0%D1%82%D0%B8%D0%BD%D1%81%D0%BA%D0%B8%D0%B9_%D1%8F%D0%B7%D1%8B%D0%BA) Oscillo — качаюсь + [греч.](https://ru.wikipedia.org/wiki/%D0%93%D1%80%D0%B5%D1%87%D0%B5%D1%81%D0%BA%D0%B8%D0%B9_%D1%8F%D0%B7%D1%8B%D0%BA)  $\gamma$ о $\alpha$ ф $\omega$  — пишу) прибор, предназначенный для исследования (наблюдения, записи, измерения) [амплитудных](https://ru.wikipedia.org/wiki/%D0%90%D0%BC%D0%BF%D0%BB%D0%B8%D1%82%D1%83%D0%B4%D0%B0) и [временны́х](https://ru.wikipedia.org/wiki/%D0%92%D1%80%D0%B5%D0%BC%D1%8F) параметров [электрического](https://ru.wikipedia.org/wiki/%D0%AD%D0%BB%D0%B5%D0%BA%D1%82%D1%80%D0%B8%D1%87%D0%B5%D1%81%D0%BA%D0%B8%D0%B9_%D1%81%D0%B8%D0%B3%D0%BD%D0%B0%D0%BB)  [сигнала,](https://ru.wikipedia.org/wiki/%D0%AD%D0%BB%D0%B5%D0%BA%D1%82%D1%80%D0%B8%D1%87%D0%B5%D1%81%D0%BA%D0%B8%D0%B9_%D1%81%D0%B8%D0%B3%D0%BD%D0%B0%D0%BB) подаваемого на его вход. Также может быть использован как характериограф для наблюдения вольтамперных характеристик, петель гистерезиса, фигур Лиссажу и т. п.

## **Применение для наблюдения электрических сигналов.**

На вход вертикального отклонения подаётся исследуемый сигнал. Вход может быть открытым и закрытым. В последнем случае сигнал подаётся через конденсатор, который удаляет постоянную составляющую. Если сигнал большой используются делители 1:10 или 1:100. Для наблюдения во времени сигнал должен быть развёрнут по горизонтали. Начало развёртки определяется моментом синхронизации, которая может быть автоматической, ждущей и от внешнего источника, а также однократной от нажатия соответствующей кнопки на лицевой панели осциллографа. Масштабы отклонения по вертикали и длительности развёртки устанавливаются соответствующими регуляторами, чтобы на экране наблюдалась приемлемая картинка. Как правило, осциллограф имеет два канала вертикального отклонения, что позволяет одновременно наблюдать два сигнала и определять амплитудные и временные соотношения между ними, сравнивать их между собой. Синхронизация при этом осуществляется от одного из каналов.

## **Применение в качестве характериографа**.

На вход Х (горизонтальное отклонение, первый канал) подаётся один сигнал, на вход Y (вертикальное отклонение, второй канал) подаётся второй сигнал. Картинка рисует зависимость второго сигнала Y от первого Х.

**Краткое описание цифрового осциллографа GDS 71062**.

## **Передняя панель**.

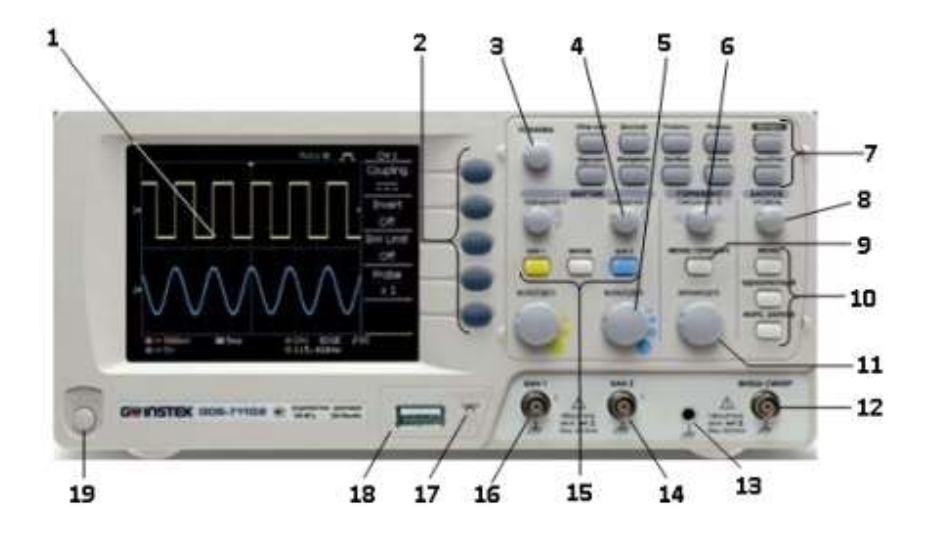

- 1. **Жидкокристаллический дисплей ЖКД**.
- 2. **Кнопки** управления меню **F1**, **F2**, **F3**, **F4**, **F5**. Нумерация сверху вниз.
- 3. **Установка** многофункциональный вспомогательный регулятор. Вращение регулятора производит изменение выбранных значений в меню управления параметрами осциллографа
- 4. **Смещение Y** регулятор перемещения линии луча каналов по вертикали.
- 5. **Вольт/дел** регулятор установки коэффициента вертикального отклонения.
- 6. **Смещение Х** регулятор перемещения линии луча по горизонтали.
- 7. **Органы управления дополнительными возможностями** (смотри ниже).
- 8. **Уровень –** регулятор установки уровня синхронизации.
- 9. **Гориз меню –** кнопка управления режимами работы развёртки.
- 10. **Меню/Однократный/Форс.запуск –** кнопки управления режимами работы синхронизации.
- 11. **Время/дел** переключатель времени развёртки.
- 12. **Внеш.синхр** входное гнездо источника внешней синхронизации.
- 13. Клемма заземления.
- 14. **Разъём входного канала 2.**
- 15. **Кнопки** управления режимами работы каналов.
- 16. **Разъём входного канала 1.**
- 17. Выход калибратора.
- 18. **Слот** для подключения USB носителя (внешняя flash память).
- 19. **Вкл/выкл** кнопка для включения питания.

#### **Органы управления дополнительными возможностями**

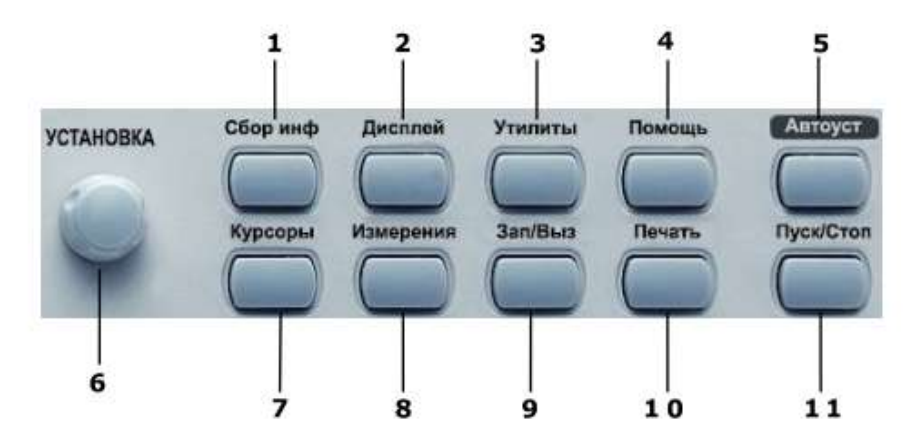

- 1. Управление режимами сбора информации.
- 2. Управление режимами отображения жидкокристаллического дисплея.
- 3. Управление утилитами прибора.
- 4. Кнопка включения режима подсказок.
- 5. Кнопка автоматической установки размеров изображения и наиболее оптимального режима работы схемы синхронизации.
- 6. Многофункциональный вспомогательный регулятор.
- 7. Управление курсорными измерениями.
- 8. Управление режимами автоматических измерений.
- 9. Управление режимом записи и воспроизведения профилей (органов управления) осциллографа.
- 10. Сохранение результатов на внешний носитель (USB носитель).
- 11. Кнопка остановки режима воспроизведения.

## **Задняя панель**

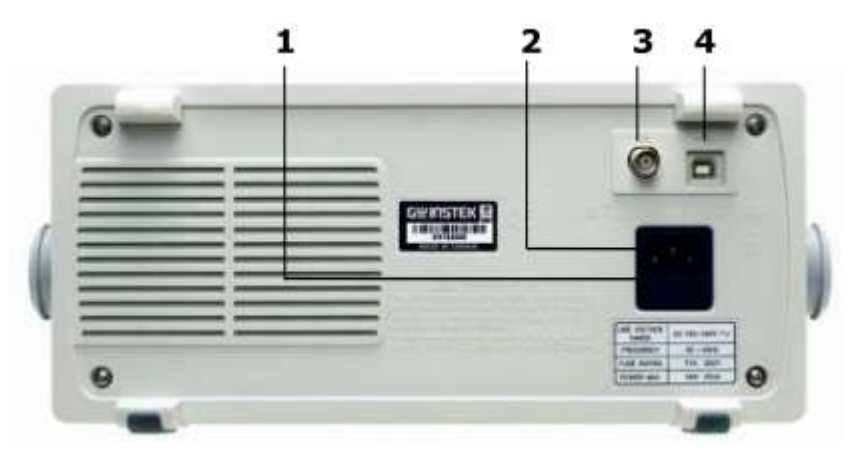

- 1. Отсек предохранителя.
- 2. Разъём кабеля сетевого питания.
- 3. Гнездо сигнала внутренней калибровки.
- 4. USB порт.

## **Описание дисплея и экранной графики**

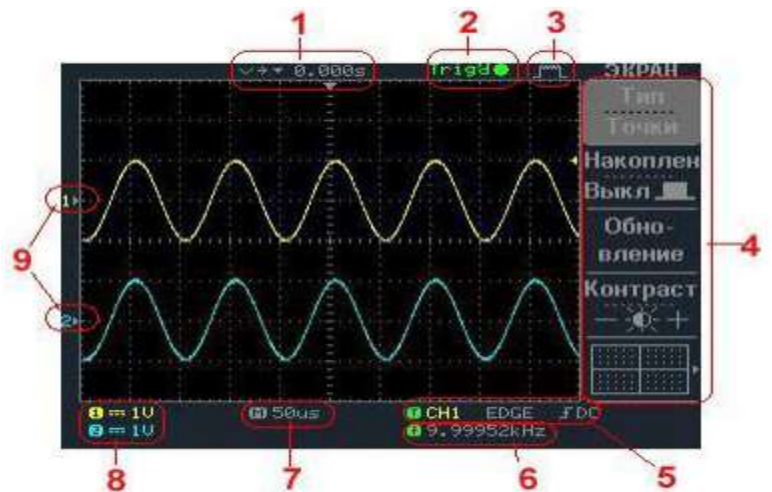

#### **Индикация режимов и положения органов управления на ЖКД**.

- 1. Маркер синхронизации на вертикальной оси, положение смещения по оси Х.
- 2. Состояние режима синхронизации.
- 3. Режим сбора данных.
- 4. Функциональное меню. Выбор режимов осуществляется **F1 – F5**.
- 5. Индикация режима синхронизации.
- 6. Частота сигнала источника синхронизации.
- 7. Выбранный коэффициент развёртки Время/деление.
- 8. Выбранный коэффициент отклонения Вольт/деление.
- 9. Входные сигналы, желтый канал 1, голубой канал 2.

## **Порядок работы при наблюдении одного сигнала**

- 1. Подключить кабель питания и воткнуть вилку в розетку.
- 2. Включить питание кнопкой **19**.
- 3. Подключить кабель сигнала к входу канала 1
- 4. Поочерёдно касаясь пальцем штырьков, определить который из них информационный вход, а который земля.
- 5. Соединить кабель с источником сигнала.
- 6. Нажать кнопку **Автоуст**, наблюдать сигнал.
- 7. При желании изменить вертикальное положение регулятором **4**, вертикальный размер переключателем **5**, горизонтальный масштаб переключателем **11**.
- 8. Для изменения режима входа открытый/закрытый нужно нажать кнопку 15 **КАН 1**. В правом столбике экрана высветится информация. Нажатием на кнопку управления меню **F1** установить режим входа.
- 9. Для изменения режима запуска развёртки автоматический/ждущий нажать кнопку 10 **МЕНЮ**, кнопкой управления меню **F1** выбрать синхронизацию по фронту, кнопкой **F2** синхронизацию от канала 1, кнопкой **F5** автоматическую или ждущую синхронизацию.
- 10. При применении делителя нажмите кнопку **КАН 1**, затем кнопкой **F4** установите коэффициент деления.

11. Для измерения параметров наблюдаемого сигнала нажать кнопку **Измерения**. В правой части экрана наблюдаем измеренные значения. Рекомендуется измерять: размах **Vр-р**, амплитуду **Vamp**, среднее значение **Vcp(amg)**, среднеквадратичное (действующее) значение **Vrms**, частоту **Frequency**, скважность **DuteCycle**. Для настройки меню измеряемых величин использовать кнопки **F1-F5**. Выбор измеряемого параметра в выделенном окне осуществляется нажатием на соответствующую кнопку «**F**» после чего вращением регулятора **Установка** выбрать измерение из предлагаемого списка.

## **При наблюдении двух сигналов нужно следить, чтобы они были относительно общей земли либо не имели электрической связи (потенциальная развязка).**

При использовании осциллографа в качестве характериографа для наблюдения фигур Лиссажу, петель гистерезиса, вольт-амперных характеристик и т. п. нажать кнопку **9 ГОРИЗ МЕНЮ** а затем нажатием на кнопку **F5** установить режим **Х-Y**. Канал 1 будет для входа **Х** (смещение по горизонтали), канал 2 – для входа **Y** (смещение по вертикали) с соответствующими регулировками масштабов.

## **Другие возможности:**

- 1. Быстрое преобразование Фурье, наблюдение спектра сигнала.
- 2. Курсорные измерения.
- 3. Наблюдения видеосигнала.
- 4. Сбор информации.
- 5. Запись во внутреннюю память/USB-носитель.
- 6. Печать.
- 7. Помощь.

**Более подробно о возможностях осциллографа, подготовке, настройке и порядке работы с ним, поверке можно прочитать в описании «Осциллограф цифровой GDS-71ххх, руководство по эксплуатации».**